## Recording a video using your Windows PC

If you are asked to record a video and have a PC, please take a moment to review these instructions for better results

App: Use the windows app "Camera" It will open like this:

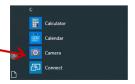

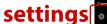

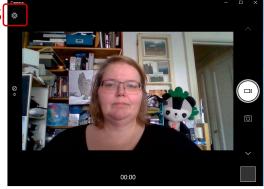

When recording: Straight on, not angled:

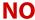

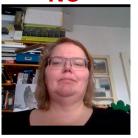

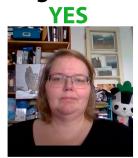

Less busy backgrounds better than busy...

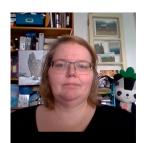

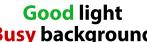

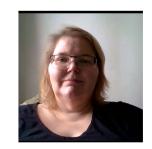

**Good background** Busy background Too much shadow

## 2 things need to be checked:

- 1. Make sure the setting is moved to "camera"
- 2. Check the "settings" to make sure that the video is set for the highest quality (either 720p or

1080p...higher ← SETTINGS number= higher quality)

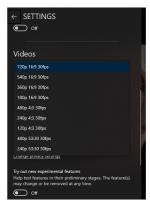

...then make sure to balance the light for less shadow

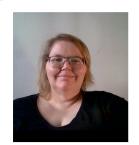

**Good light Good background** 

Your file should be saved to the Pictures > Camera Roll (unless you have changed it)

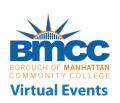